# SPA100シリーズのMACアドレスクローンの設 定

### 目的 T

MACアドレスは、ネットワーク識別のためにハードウェアの一意の部分に割り当てられる 12桁のコードです。通常、セキュリティ上の理由から、デバイスのMACアドレスをISPに登 録しておく必要があります。アカウントを別のMACアドレスで以前に登録している場合は 、そのMACアドレスを現在のデバイスに割り当てるのが便利です。MACアドレスクローン 機能は、現在のMACアドレスをデバイスに割り当てることで、MACアドレスの再登録を回 避するのに役立ちます。

この記事では、SPA100シリーズでMACアドレスクローン機能を設定する方法について説明 します。

## 該当するデバイス Ī

・ SPA100シリーズ

### [Software Version] Ī

 $\cdot$  v1.1.0

# MACアドレスクローン

ステップ1:Web構成ユーティリティにログインし、[Network Setup] > [Advanced Settings] > [MAC Address Clone]を選択します。[MAC Address Clone]ページが開きます。

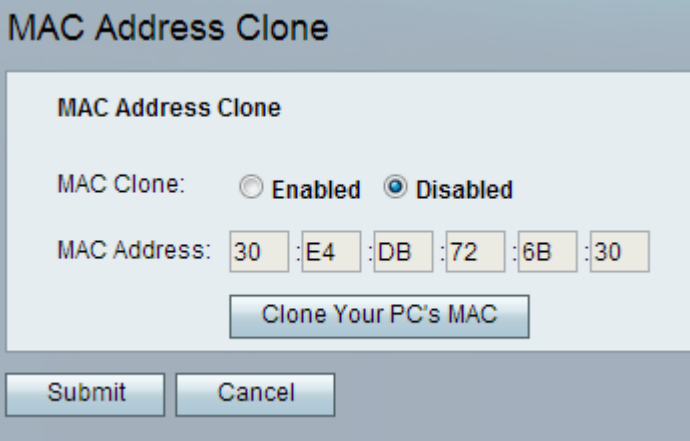

ステップ2:[MAC Clone]フィールドの[Enabled]オプションボタンをクリックし、MACクロー ン機能を有効にします。デフォルトは[Disabled]です。

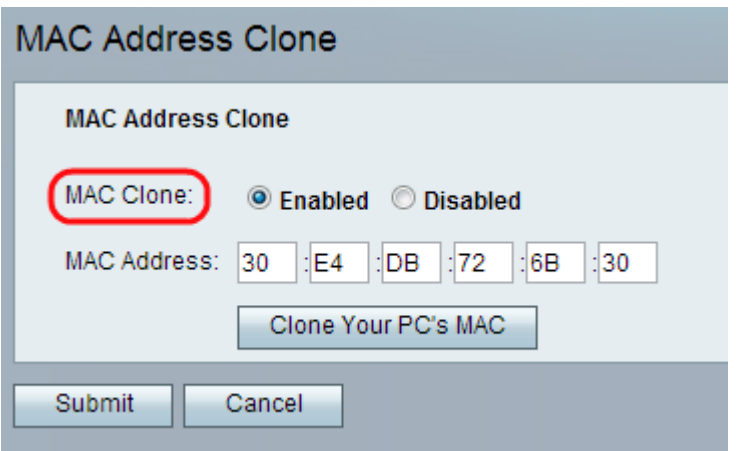

ステップ3:ATA(アナログ電話アダプタ)に割り当てるMACアドレスを[MAC Address]フィ ールドに入力します。

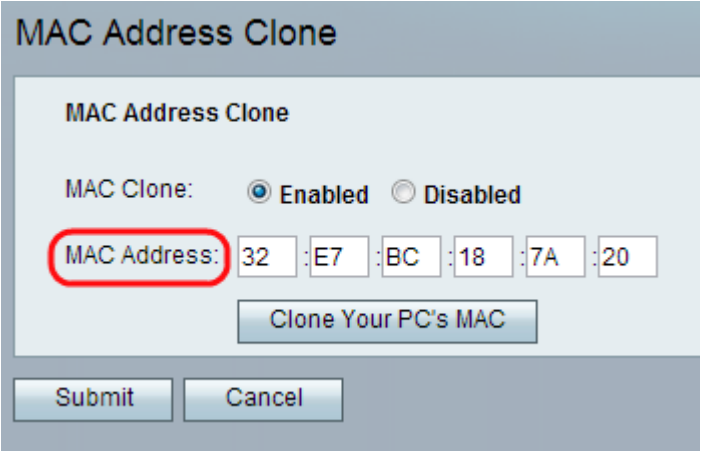

注:コンピュータのMACアドレスが、以前にISPアカウントに登録したアドレスである場合 は、[PCのMACのクローン]をクリックします。コンピュータのMACアドレスが[MAC address]フィールドに表示されます。

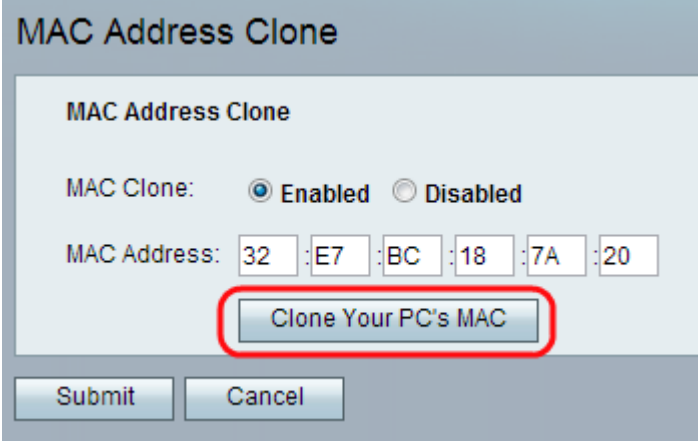

ステップ4:[送信(Submit)]をクリックして設定の変更を保存するか、[キャンセル(Cancel)]を 。<br>クリックして保存されていないエントリを破棄します。